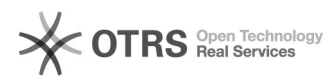

## **Sperrliste für Hauptrufnummer[..]** 01/26/2025 16:31:18

## **FAQ Article Print**

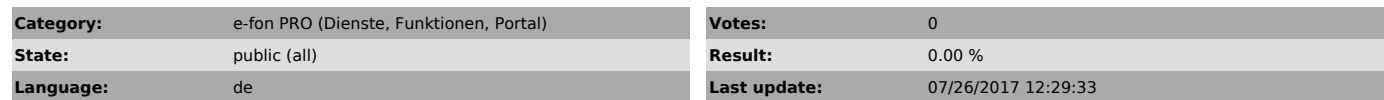

*Symptom (public)*

*Problem (public)*

Sperrlisten und Rufweiterleitungen lassen sich über das e-fon Portal nur für Benutzer (Teilnehmer) aufgeschaltete Direktnummern einrichten - nicht aber für eine als Ringruf konfigurierte Hauptrufnummer.

## *Solution (public)*

Mit dieser Konfiguration können Sie die Funktionseinschränkung umgehen:

- Weisen Sie Ihrer Ringruf Konfiguration eine ungenutzte interne (nicht öffentliche) Nummer zu; - Richten Sie für Ihre Hauptrufnummer einen Benutzer ein (Für die Sperrliste<br>ist ein zusätzliches SIP-Endgerät nötig);<br>- Richten Sie für diesen 'virtuellen' 'Benutzer

- erstens die gewünschte Sperrliste ein; - zweitens eine sofortige Rufweiterleitung auf die in Schritt 1 für den Ringruf gewählte Rufnummer ein.

Durch eine solche Konfiguration lassen sich sowohl Sperrlisten (und auch temporäre Rufweiterleitungen) für Ihre Hauptrufnummer einrichten und<br>gleichzeitig die im Ringruf definierten Zeitschaltungen (wie z.B.<br>Feiertagsregeln/Tag-Nacht-Schaltungen) nutzen.